## **บทที่ 2 ทฤษฎีที่เกี่ยวข้อง**

ในบทที่ 2 นี้กล่าวถึงทฤษฎีที่เกี่ยวข้องกับโครงงานวิศวกรรมทั้งหมด โดยแบ่งเป็นหัวข้อ ย่อยได้ดังนี้

## **2.1 โปรแกรมที่ควรติดตั้งลงเครื่องคอมพิวเตอร์**

นอกใช้โปรแกรม Microsoft office ที่ใช้จัดทำเอกสารและในการช่วยในการทำตาราง/ คำนวณ ควรมีการติดตั้งเครื่องมือ (Software tool) หรือโปรแกรมสำเร็จรูปอื่น ๆ เพิ่มเติม เพื่อช่วย ให้การทำเอกสารถูกต้องมารูปแบบที่กำหนด เช่น

- 2.1.1 Microsoft equation (หัวข้อย่อยไม่เกิน 2 จุด)
	- 1) ถ้ามีหัวข้อย่อยมากกว่า 2 จุด ใช้รูปแบบดังนี้
		- 1.1)
	- 2)
- $212$  Visio
- 2.1.3 AutoCAD
- 2.1.4 MicroSim หรือ ORCAD
- 2.1.5 MATLAB
- 2.1.6 โปรแกรมอื่น ๆ ที่จำเป็นต่อการทำโครงงานวิศวกรรม

## **2.2 การก าหนดขนาด รูปแบบของตัวอักษรในสมการ และตัวอย่าง**

่ ในการติดตั้งโปรแกรม Microsoft office ครั้งแรก ควรกำหนดให้มีการติดตั้ง ไมโครซอฟต์อิเควชั้น (Microsoft equation) ไปพร้อมกันในคราวเดียว แต่ถ้าไม่ได้ติดตั้งในตอนแรกก็ ี สามารถลงเพิ่มเติมทีหลัง โดยการกำหนดรูปแบบและขนาดอักษรของสมการสามารถทำได้ เมื่อมีการ เรียกใช้Microsoft equation ซึ่งมีรูปแบบและขนาดดังแสดงในรูปที่ 2.1 และ รูปที่ 2.2

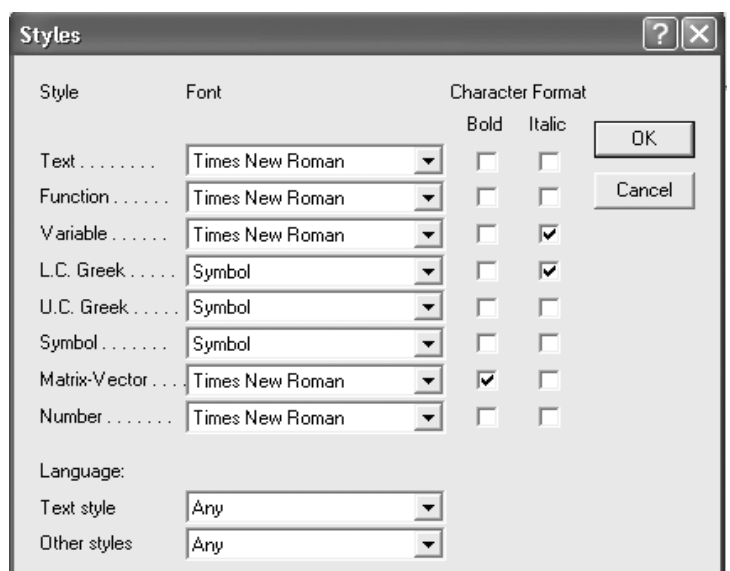

**ี่ รูปที่ 2.1** การกำหนดรูปแบบอักษรของสมการ

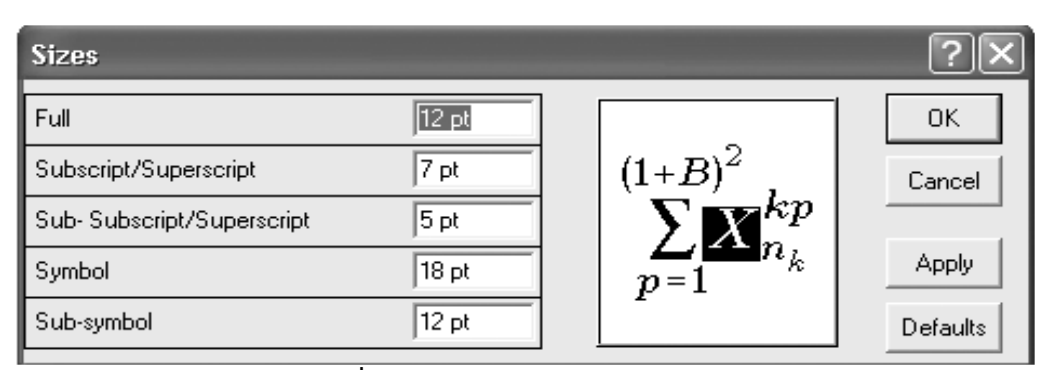

ี **รูปที่ 2.2** การกำหนดขนาดของสมการ

| <b>Equation</b> |  |  |  |  |  |  |  |                          |        |  |
|-----------------|--|--|--|--|--|--|--|--------------------------|--------|--|
|                 |  |  |  |  |  |  |  |                          |        |  |
|                 |  |  |  |  |  |  |  | $ \bar{\Pi} \dot{\Psi} $ | an eeg |  |

**รูปที่ 2.3** รูปแบบของสมการ

ตัวอย่างการพิมพ์สมการต่าง ๆ แสดงดังสมการที่ (2.1)

$$
V_{o(\text{avg})} = \frac{1}{\pi} \int_{0}^{\pi} V_m \sin(\omega t) d(\omega t)
$$
 (2.1)

$$
V_{o(rms)} = \sqrt{\frac{1}{\pi} \int_0^{\pi} V_m^2 \sin^2(\omega t) d(\omega t)}
$$
(2.2)

$$
V_{o/p}(t) = \sum_{n=1,3,5,...} \frac{4V_{dc}}{n\pi} \sin(n\omega_{o/p}t)
$$
 (2.3)

## **2.3 ตัวอย่างตาราง**

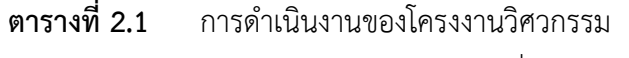

(ขนาดอักษรในตารางไม่ควรต่ำกว่า 12 pts.)

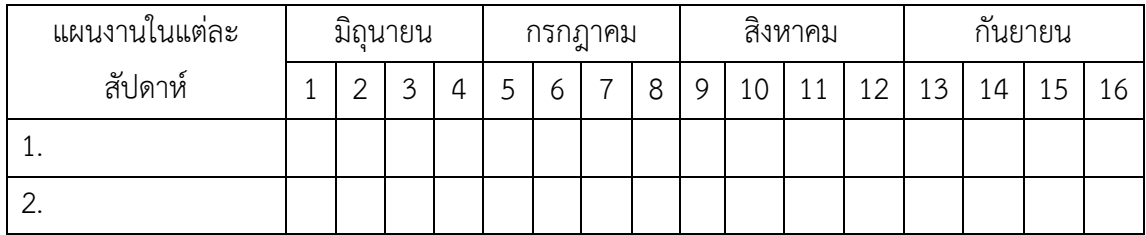